# Controller full color con scheda sd

# 1. T-8000AC System features

- 1. 32—65536 Gray level, Support software Gamma correction;
- 2. Support the rules and special-shaped handle;
- 3. 8ports output, each port can support 1024 pixels;
- 4. This is a power synchronous controller. 1 set the same IC type, speed, mode; 2 open the 220V power supply at the same time.

5. T-8000AC store a maximum of 16 programs, copy multiple files to the SD card in order, after

formatting the SD card as "FAT" format.

# 2. Special parameters

Working voltage: AC220V

Working temperature: -20 --60

Size : 22\*14\*4.7cm Weight : 1.25kg

# 3. Memory card

**Type : SD card** (suggest using high-speed SD card)

Capacity: 128MB—1GB

Format : FAT
Store file : \*.led

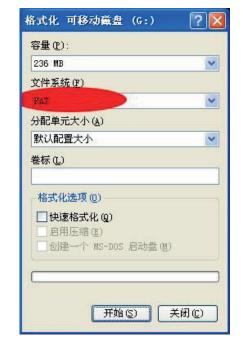

4. Mode of operation: (program inside with SD card)

Keys on the controller : Speed-, Speed +, Automatic/manual, Set

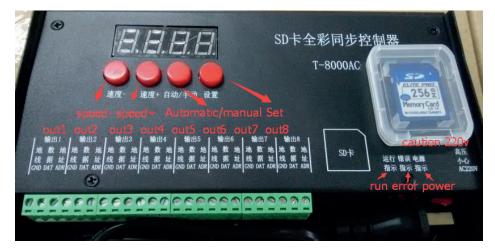

When use program inside to test, controller work as list:

- 1- No need SD card, program store in the controller.
- 2- The "power" light is normally on. 3, "Run" light and "error" light flashing.

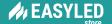

## A- Operating steps:

- 1. Use "Set" to choose IC type (1803, 1903, 2801, 6803, 6716, 9813 and so on).
- 2. Use "**Automatic/manual**" to choose mode (30 kinds programs store inside the controller, named as F-01....F-30.
- 3. Use "speed-", "speed+" to choose speed, (SP01.....SP16) 01 is the fastest,16 is the lowest.

#### **B- Common problems**

### 1- The controller is powered on, but leds don't work. (Other settings are correct)

Check if the power supply is connect correct. The voltage of the power supply is same as the led's work voltage, choose the mode again, make sure there is no that mode all leds off.

## 2- The controller is powered on, leds have no effect change. (Other settings are correct)

- 1. Check if the lighting's signal line and the controller connected correctly
- 2. Check if the lighting's signal line and GND line connected correctly
- 3. If 1,2 is ok, change the speed, maybe you set the lowest speed, increase the speed.
- 4. There is something wrong with the output port.

## With SD card to test:

- 1. turn off the power supply then put in the SD card.
- 2. The "power" light normally on.
- 3. "Running" light flashing, and "error" light off.

#### A- Operating steps

- 1. Turn off the power supply then put the SD card into the controller.
- 2. When turn on the controller, it can identify the chip type of the LED, so no need to choose the chip type ont the controller.
- 3. Use "Automatic/manual "to choose mode (sd-00 mean one program running, A—00 mean documents circulation mode) .
- 4. Use "speed-", "speed+" to choose speed, (SP01.....SP16) 01 is the fastest,16 is the lowest.

#### **B- Common problems**

#### 1- The controller is powered on, but leds don't work. (Other settings are correct)

Check if the power supply is connect correct. The voltage of the power supply is same as the led's work voltage, choose the mode again, make sure there is no that mode all leds off.

#### 2- The SD card have been put in, but the leds have no effect change.

Wether the "error" lights flashing, if yes, the controller is not match with the SD card (check the problems one by one: SD card broken, program editing problem, program copying problem, output port problem...).

#### 3-SD card can not format to FAT.

There are many kinds of reasons:

- 1.The SD card have been write protect.
- 2. The programs are missing.
- 3. Not choose the right IC type and controller when do program in software.
- 4. There is something worry with the card reader.

## How to solve the problems:

Remove the write protect, change a new card, do program again, change a good card reader.

#### Choose IC, MODE as the pictures:

Set: DMX512 chip

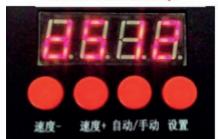

Automatic/manual:07 no card

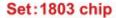

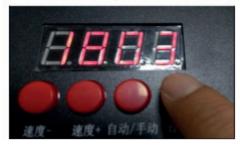

Automatic/manual:SD card mode

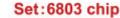

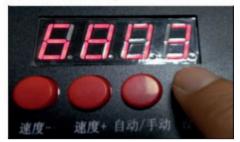

Automatic/manual:documents circulation mode

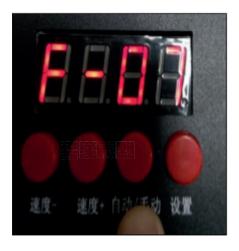

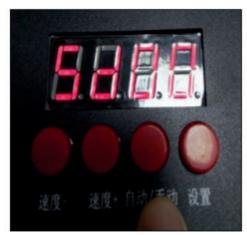

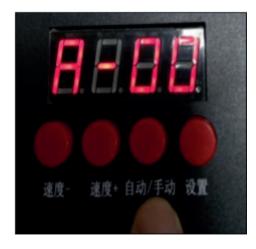

## 5- Mode of connection

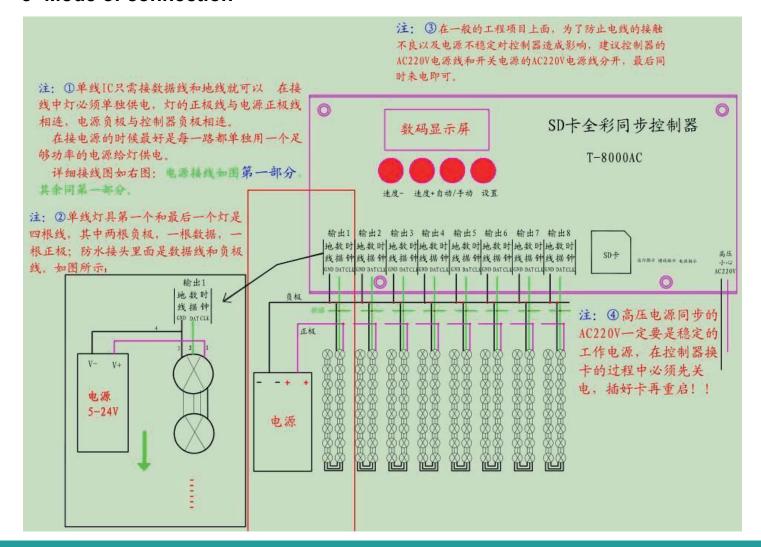

# 6.Support chips:

| Chip type                          | Software code&<br>Controller type | Lamps/(MAX)         | Note                                     |
|------------------------------------|-----------------------------------|---------------------|------------------------------------------|
| TM1803,TM1804,TM1809,TM1812        | T-8000-TM1803                     | 8192 pixels         | With high speed and low speed            |
| TM1829                             | T-8000-TM1829                     | 8192 pixels         | With high speed and low speed            |
| UCS1903,UCS1903B ,UCS1909, UCS1912 | T-8000-UCS1903                    | 8192 pixels         | With high speed and low speed            |
| UCS2903,UCS2909,UCS2912,           | T-8000-UCS2903                    | 8192 pixels         | With high speed and low speed            |
| UCS3903                            | T-8000-UCS1024                    | 8192 pixels         |                                          |
| UCS6909, UCS6912, UCS7009, UCS5903 | T-8000-UCS6909                    | 8192 pixels         |                                          |
| TA9909                             | T-8000-TA9909                     | 8192 pixels         | With high speed and low speed            |
| MBI6021                            | T-8000-MBI6021                    | 8192 pixels         |                                          |
| WS2811                             | T-8000-WS2811                     | 8192 pixels         | With high speed and low speed            |
| INK1003                            | T-8000-INK1003                    | 8192 pixels         | With high speed and low speed            |
| TLS3100                            | T-8000-TLS3100                    | 8192 pixels         | With high speed and low speed            |
| SM16711                            | T-8000-SM16711                    | 8192 pixels         | With high speed and low speed            |
| SM16716                            | T-8000-SM16716                    | 8192 pixels         |                                          |
| SM16726                            | T-8000-SM16726                    | 8192 pixels         |                                          |
|                                    |                                   |                     |                                          |
| LPD8806,LPD8809                    | T-8000-8806                       | 8192 pixels         |                                          |
| LPD1882,LPD1889                    | T-8000-1882                       | 8192 pixels         | With high speed and low speed            |
| LPD6812                            | T-8000-6812                       | 8192 pixels         | With high speed and low speed            |
| LPD6813                            | T-8000-6813                       | 8192 pixels         |                                          |
| P9813                              | T-8000-P9813                      | 8192 pixels         |                                          |
| DMX512                             | T-8000-DMX                        | 1360/4096<br>pixels | Compatible with standard DMX512 protocol |
| TM1903, TM1904, TM1909, TM1912     | T-8000-TM1903                     | 8192 pixels         | With high speed and low speed            |
| WS2801,WS2803                      | T-8000-WS2801                     | 8192 pixels         |                                          |
| DS189                              | T-8000-DS189                      | 8192 pixels         |                                          |
| TLS3001,TLS3008                    | T-8000-TLS3001                    | 8192 pixels         |                                          |
| APA102                             | T-8000-APA102                     | 8192 pixels         |                                          |
| BS0815                             | T-8000-0815                       | 8192 pixels         |                                          |
| GW6203                             | T-8000-GW6203                     | 8192 pixels         |                                          |
| BS0825                             | T-8000-0825                       | 8192 pixels         |                                          |
| BS0901                             | T-8000-0901                       | 8192 pixels         |                                          |

If you need to control a new IC type by the controller, software code mode is: T-8000-IC model. (The software is LEDedit 2014 V2.4)

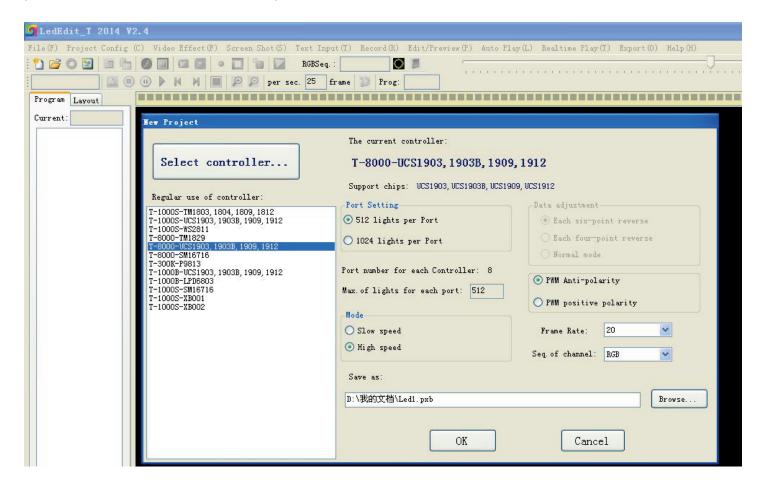

# 7- Name of the program:

#### The name for NO.1 controller:

"00\_1.led" ---- NO.1 program for No.1 controller "01\_1.led" ---- NO.2 program for No.1 controller

#### The name for NO.2 controller:

"00\_2.led" ---- NO.1 program for No.2 controller "01\_2.led" ---- NO.2 program for No.2 controller